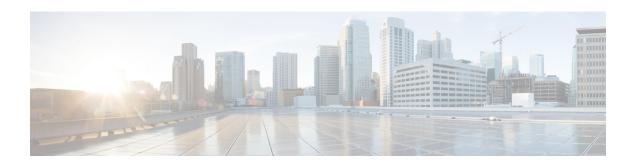

# **IPv6 Default Router Preference**

The IPv6 default router preference feature provides a coarse preference metric (low, medium, or high) for default devices.

- Information About IPv6 Default Router Preference, on page 1
- How to Configure IPv6 Default Router Preference, on page 2
- Configuration Examples for IPv6 Default Router Preference, on page 3
- Additional References, on page 3
- Feature Information for IPv6 Default Router Preference, on page 4

## Information About IPv6 Default Router Preference

## **Default Router Preferences for Traffic Engineering**

Hosts discover and select default devices by listening to Router Advertisements (RAs). Typical default device selection mechanisms are suboptimal in certain cases, such as when traffic engineering is needed. For example, two devices on a link may provide equivalent but not equal-cost routing, and policy may dictate that one of the devices is preferred. Some examples are as follows:

- Multiple devices that route to distinct sets of prefixes—Redirects (sent by nonoptimal devices for a destination) mean that hosts can choose any device and the system will work. However, traffic patterns may mean that choosing one of the devices would lead to considerably fewer redirects.
- Accidentally deploying a new device—Deploying a new device before it has been fully configured could lead to hosts adopting the new device as a default device and traffic disappearing. Network managers may want to indicate that some devices are more preferred than others.
- Multihomed situations—Multihomed situations may become more common, because of multiple physical links and because of the use of tunneling for IPv6 transport. Some of the devices may not provide full default routing because they route only to the 6-to-4 prefix or they route only to a corporate intranet. These situations cannot be resolved with redirects, which operate only over a single link.

The default router preference (DRP) feature provides a basic preference metric (low, medium, or high) for default devices. The DRP of a default device is signaled in unused bits in RA messages. This extension is backward compatible, both for devices (setting the DRP bits) and hosts (interpreting the DRP bits). These bits are ignored by hosts that do not implement the DRP extension. Similarly, the values sent by devices that

do not implement the DRP extension will be interpreted by hosts that do implement it as indicating a "medium" preference. DRPs need to be configured manually.

# **How to Configure IPv6 Default Router Preference**

## **Configuring the DRP Extension for Traffic Engineering**

Perform this task to configure the DRP extension to RAs in order to signal the preference value of a default router.

### **SUMMARY STEPS**

- 1. enable
- 2. configure terminal
- **3. interface** *type number*
- 4. ipv6 nd router-preference {high | medium | low

### **DETAILED STEPS**

#### **Procedure**

|        | Command or Action                                 | Purpose                                                       |
|--------|---------------------------------------------------|---------------------------------------------------------------|
| Step 1 | enable                                            | Enables privileged EXEC mode.                                 |
|        | Example:                                          | • Enter your password if prompted.                            |
|        | Router> enable                                    |                                                               |
| Step 2 | configure terminal                                | Enters global configuration mode.                             |
|        | Example:                                          |                                                               |
|        | Router# configure terminal                        |                                                               |
| Step 3 | interface type number                             | Specifies the interface type and number, and enters interface |
|        | Example:                                          | configuration mode.                                           |
|        | Router(config)# interface gigabitethernet 0/0/0   |                                                               |
| Step 4 | ipv6 nd router-preference {high   medium   low    | Configures a DRP for a router on a specific interface         |
|        | Example:                                          |                                                               |
|        | Router(config-if)# ipv6 nd router-preference high |                                                               |

# **Configuration Examples for IPv6 Default Router Preference**

## **Example: IPv6 Default Router Preference**

The following example displays the state of the DRP preference value as advertised by this device through an interface:

#### Device# show ipv6 interface gigabitethernet 0/1

```
GigabitEthernet0/1 is up, line protocol is up
  IPv6 is enabled, link-local address is FE80::130
  Description: Management network (dual stack)
 Global unicast address(es):
   FEC0:240:104:1000::130, subnet is FEC0:240:104:1000::/64
  Joined group address(es):
   FF02::1
   FF02::2
   FF02::1:FF00:130
 MTU is 1500 bytes
  ICMP error messages limited to one every 100 milliseconds
 ICMP redirects are enabled
 ND DAD is enabled, number of DAD attempts: 1
 ND reachable time is 30000 milliseconds
 ND advertised reachable time is 0 milliseconds
 ND advertised retransmit interval is 0 milliseconds
 ND router advertisements are sent every 200 seconds
 ND router advertisements live for 1800 seconds
 ND advertised default router preference is Low
 Hosts use stateless autoconfig for addresses.
```

The following example displays the state of the DRP preference value as advertised by other devices:

#### Device# show ipv6 routers

```
Router FE80::169 on GigabitEthernet0/1, last update 0 min
Hops 64, Lifetime 1800 sec, AddrFlag=0, OtherFlag=0, MTU=1500
Preference=Medium
Reachable time 0 msec, Retransmit time 0 msec
Prefix FEC0:240:104:1000::/64 onlink autoconfig
Valid lifetime 2592000, preferred lifetime 604800
```

### **Additional References**

### **Related Documents**

| Related Topic                    | Document Title                                  |
|----------------------------------|-------------------------------------------------|
| IPv6 addressing and connectivity | IPv6 Configuration Guide                        |
| Cisco IOS commands               | Cisco IOS Master Commands List,<br>All Releases |

| Related Topic           | Document Title                      |
|-------------------------|-------------------------------------|
| IPv6 commands           | Cisco IOS IPv6 Command<br>Reference |
| Cisco IOS IPv6 features | Cisco IOS IPv6 Feature Mapping      |

#### Standards and RFCs

| Standard/RFC  | Title        |
|---------------|--------------|
| RFCs for IPv6 | IPv6<br>RFCs |

### **MIBs**

| MIB                                                                                                    | MIBs Link                                                                                                    |
|----------------------------------------------------------------------------------------------------|----------------------------------------------------------------------------------------------------|
| No new or modified MIBs are supported by this feature, and support for existing MIBs has not been modified by this feature. | To locate and download MIBs for selected platforms, Cisco IOS releases, and feature sets, use Cisco MIB Locator found at the following URL:  http://www.cisco.com/go/mibs |

#### **Technical Assistance**

| Description                                                                                                    | Link |
|----------------------------------------------------------------------------------------------------|------|
| The Cisco Support and Documentation website provides online resources to download documentation, software, and tools. Use these resources to install and configure the software and to troubleshoot and resolve technical issues with Cisco products and technologies. Access to most tools on the Cisco Support and Documentation website requires a Cisco.com user ID and password. |      |

# **Feature Information for IPv6 Default Router Preference**

The following table provides release information about the feature or features described in this module. This table lists only the software release that introduced support for a given feature in a given software release train. Unless noted otherwise, subsequent releases of that software release train also support that feature.

Use Cisco Feature Navigator to find information about platform support and Cisco software image support. To access Cisco Feature Navigator, go to <a href="https://www.cisco.com/go/cfn">www.cisco.com/go/cfn</a>. An account on Cisco.com is not required.

Table 1: Feature Information for IPv6 Default Router Preference

| Feature Name                   | Releases            | Feature Information                                                                         |
|--------------------------------|---------------------|---------------------------------------------------------------------------------------------|
| IPv6 Default Router Preference | Cisco IOS XE 17.4.1 | This feature was introduced for the Cisco Catalyst 8000 Series platforms.                   |
|                                |                     | This feature provides a basic preference metric (low, medium, or high) for default devices. |

Feature Information for IPv6 Default Router Preference